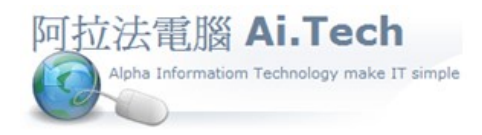

網址 http://www.ait.url.tw

阿拉法電腦 ● 工程管理第 e 高手 請洽 : 張順景 Tel : 0920939843 , 03-4090010 地址 : 桃園市龍潭區民族路 370 巷 182 弄 12 號 e-mail: ai.tech@msa.hinet.net

## ◎整理 Excel 檔預算書轉入內容:

1.首先, 把要轉入系統執行預算書的內容併到第 1 個工作表。

2.系統預設會從第 2 列開始轉入。

3.合計列要刪掉。

4.空白列要刪掉。

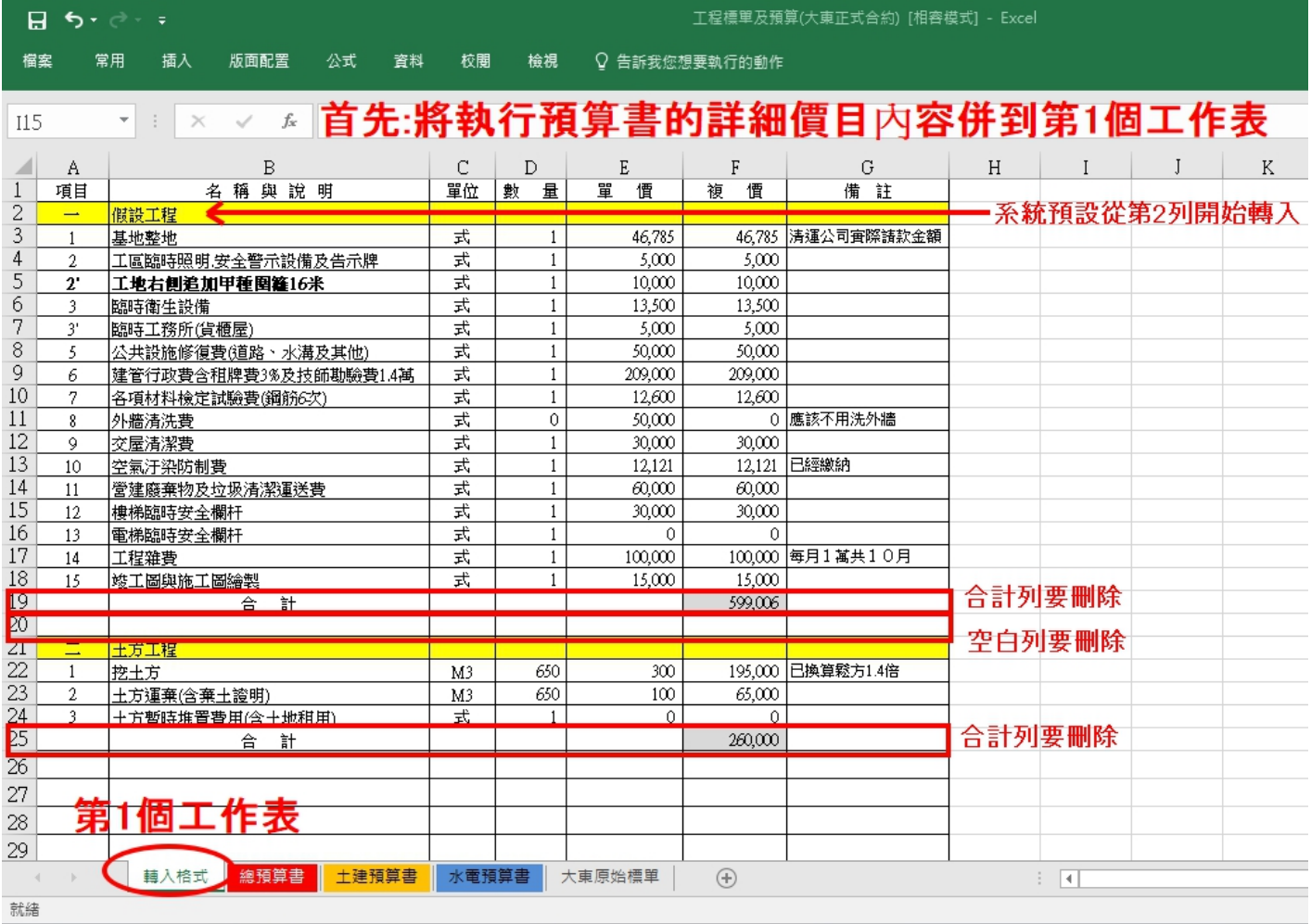

◎編號改成序數編號:

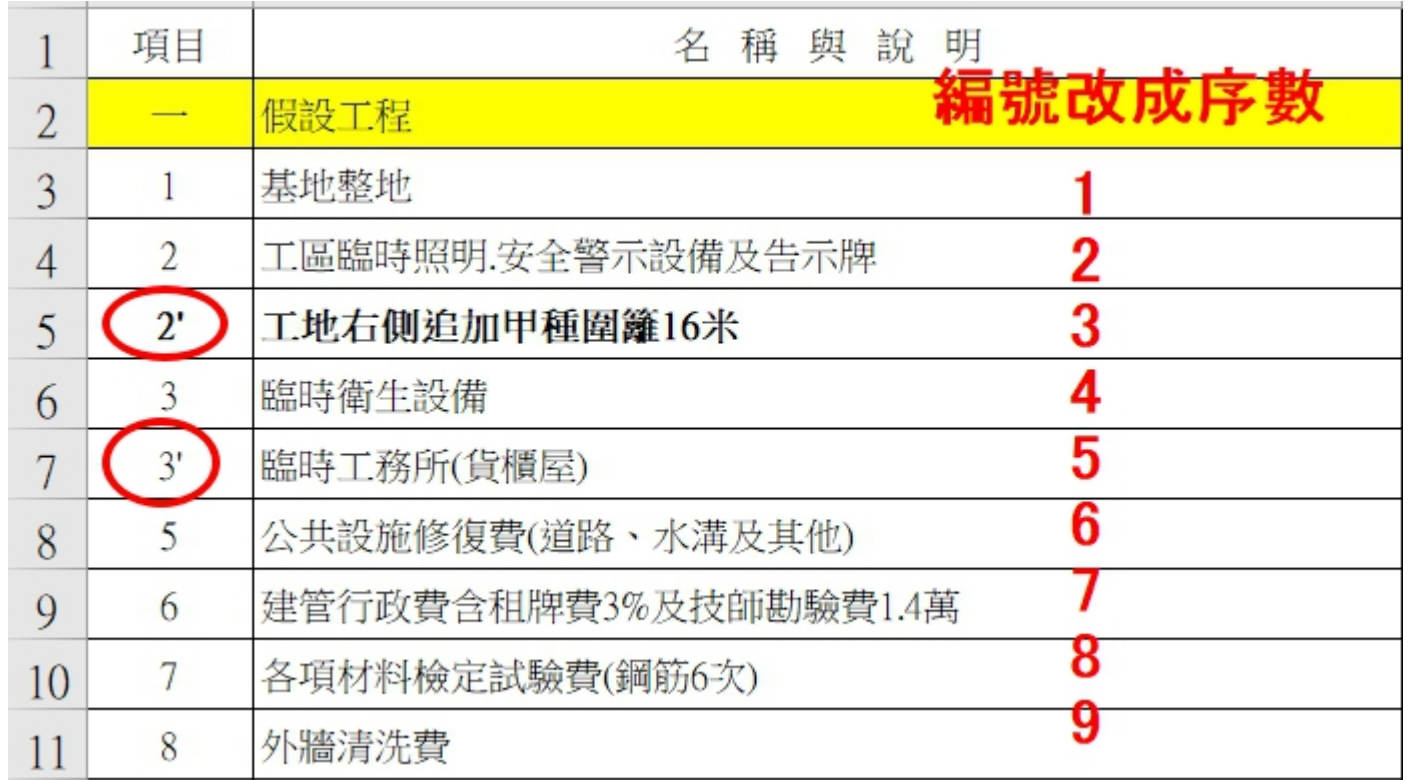

## ◎編號用序數編 , 名稱可以保留對材料的加強補述。

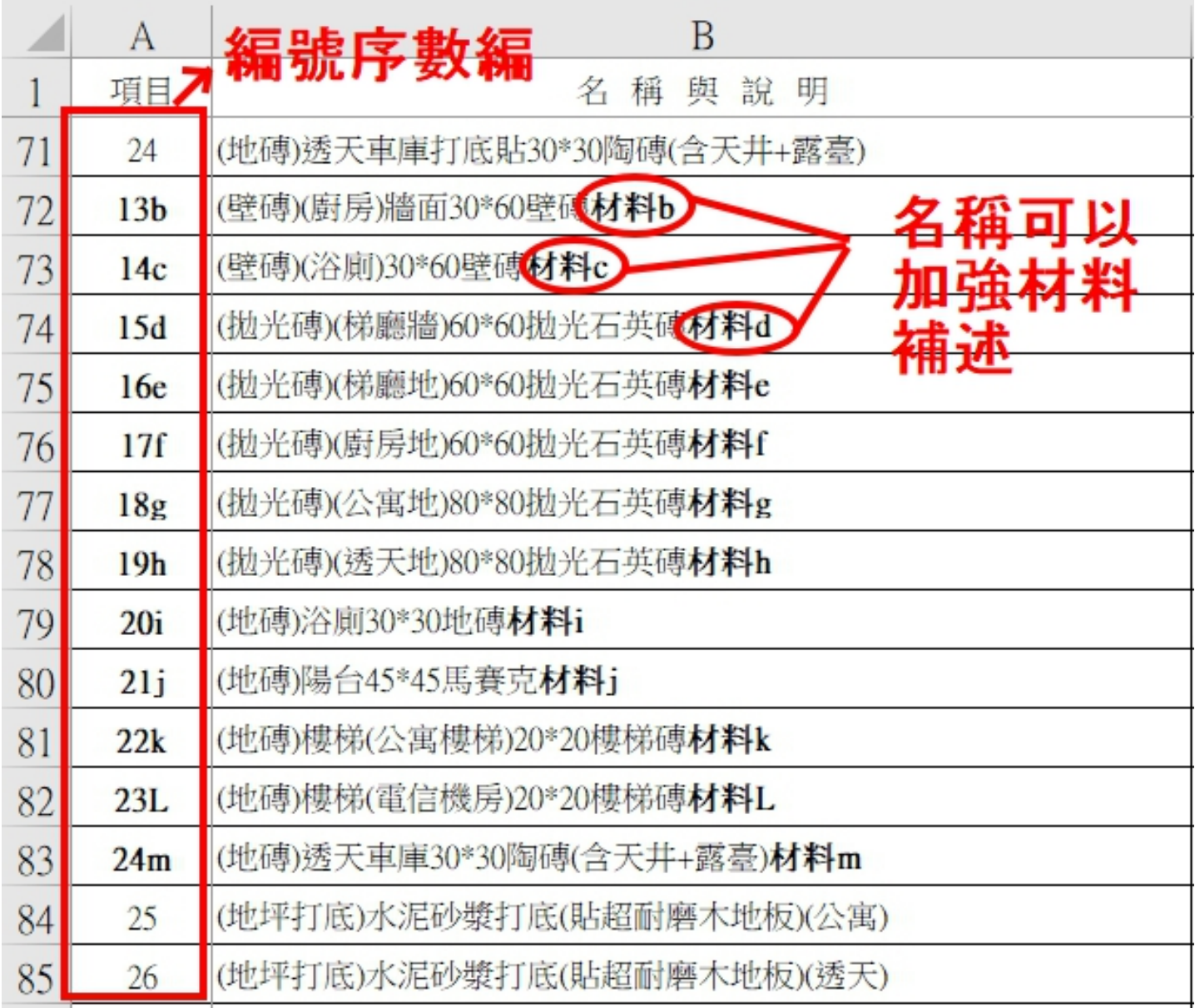

## ◎不要跳號 , 以免轉入系統後在閱覽時造成困擾。

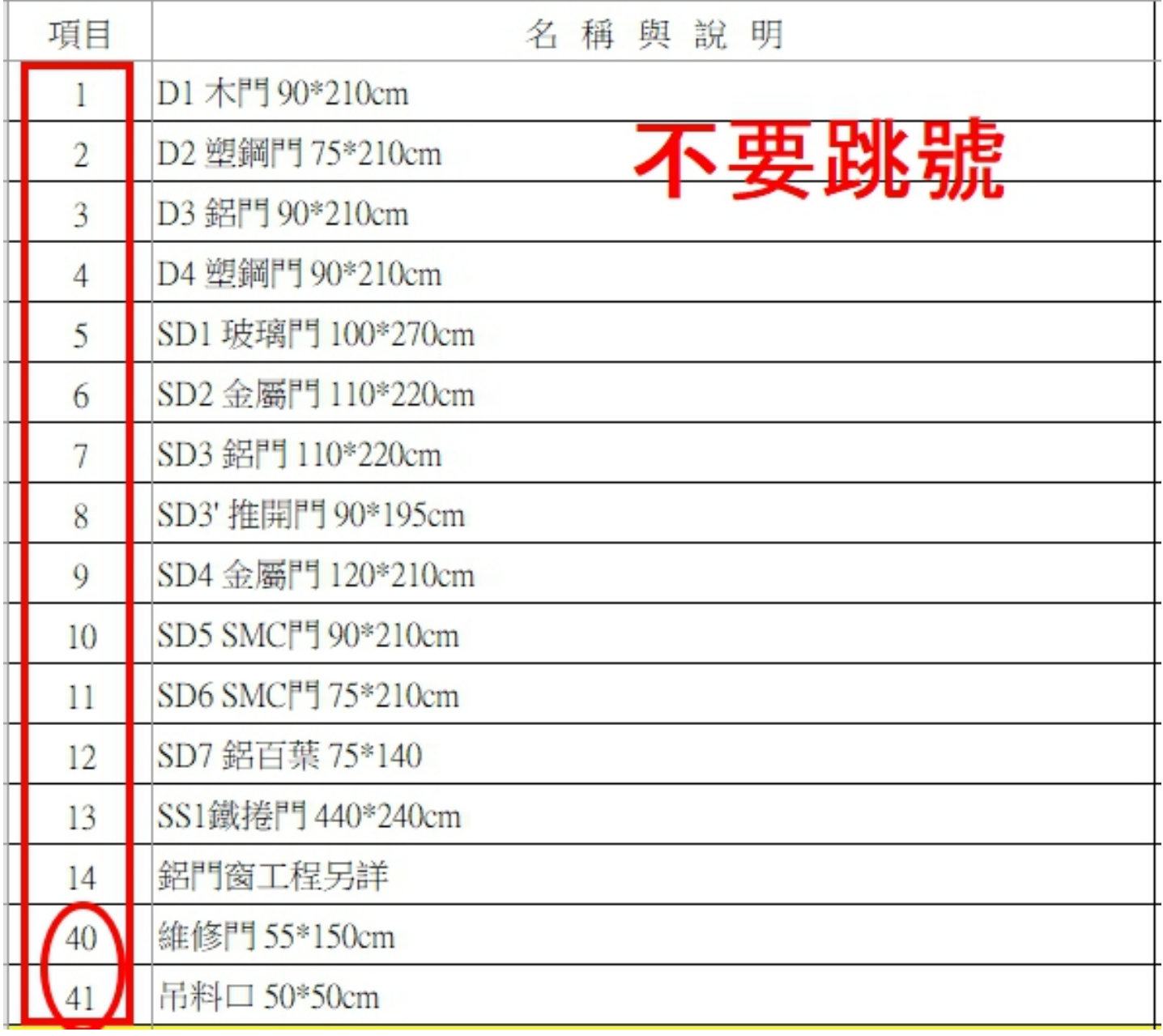

◎大項開始從序數開始編 , 不要用亂數編。

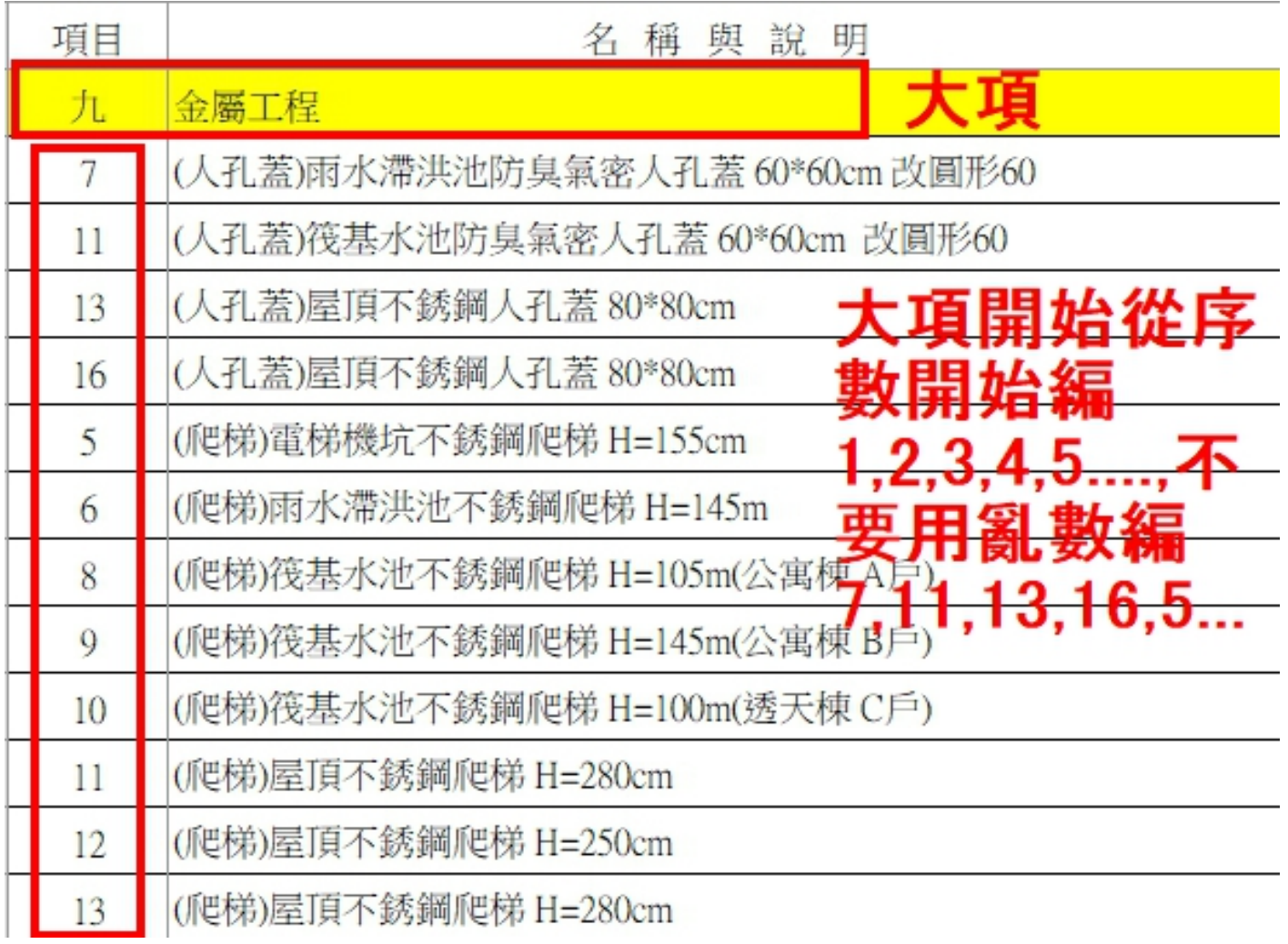